Your Global Automation Partner

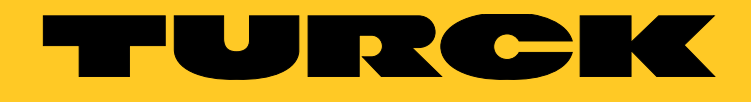

# TAS - Turck Automation Suite IIoT and Service Platform

Readme and notes

## 1 System requirements

- .Net-Runtime, version 4.6.2 or higher
- Compatible web browser (Google Chrome, Microsoft Edge, Mozilla Firefox)
- Access to all relevant networks
- **■** Internet access:
	- ūIODD configurator: retrieval of IODDs from io-link.com
	- $-$  retrieval of updates

## 2 Supported devices

**■** Turck devices with an Ethernet connection including connected devices.

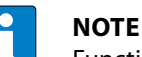

Functionality can be restricted depending on the device version.

**■** Turck USB IO-Link master, USB-2-IOL-0002, ID: 6825482

- 3 Other notes
- 3.1 TAS application
	- **■** TAS is run in the standard web browser of the PC.
	- **■** Launching TAS also starts the tool in the system tray where it stays active even if the web browser is closed.
	- **■** Double-clicking the icon in the system tray restarts the application in the standard web browser.
	- **■** TAS can be fully closed via the system tray.
	- **■** The log file can also be accessed.

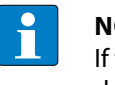

#### **NOTE**

If the cache of the web browser is cleared, stored data from TAS will also be irrevocably deleted.

#### 3.2 Device password

The execution of actions (except for the wink command) requires the entry of the relevant device password with the following exceptions:

- **■** Devices with the default IP address can also be configured without entering the device password.
- **■** After the device is restarted by switching the power supply off and on, it can then be reset to the default settings for 180 s without entering the device password.

#### 3.3 Port assignment

**■** TAS starts by default on **Port 8088**. If this port is taken, the user can either enable the next free port to be selected automatically or can wait for the port to become available.

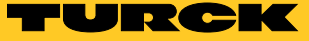

### 3.4 Network

TAS scans all active network adapters automatically.

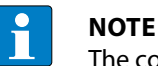

The command line parameter **--adapterIps** enables the selection of the network adapter to be restricted (example "--adapterIps 192.168.1.7, 192.168.10.235").

## 4 Frequently asked questions

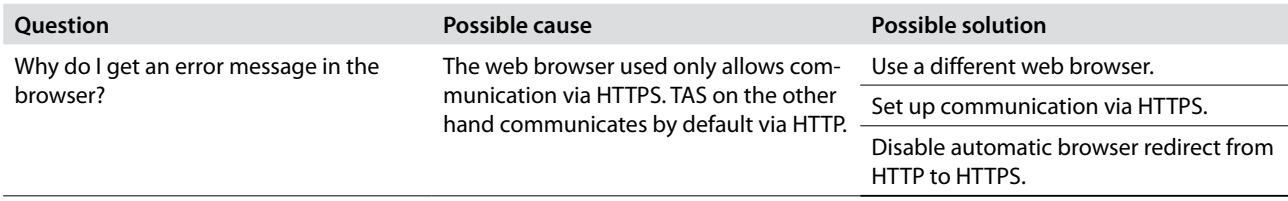

### 4.1 Set up communication via HTTPS

TAS can use HTTPS instead of HTTP for communication between client and backend. Proceed as follows for the setup:

- ➤ Install SSL certificate under **Trusted Root Certification Authorities**.
- ➤ Configure the computer for using this certificate.
- ➤ Launch TAS with the command line parameter **--serverUrl** to switch to HTTPS (for example "--serverUrl https://localhost:8443" ).

#### 4.2 Disabling automatic browser redirect from HTTP to HTTPS

The automatic redirect of HTTP requests to HTTPS via the browser prevents communication between TAS client and backend.

- ➤ Add an exception for **LOCALHOST** (Chrome, Edge) to the forced redirect or disable redirect to https in **FALLBACK** (Firefox).
- ➥ The communication functions again via the selected browser.

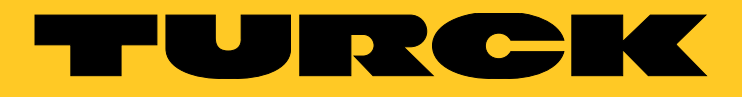

Over 30 subsidiaries and 60 representations worldwide!

Ship is

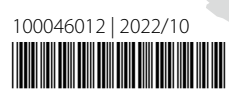

www.turck.com